<span id="page-0-0"></span>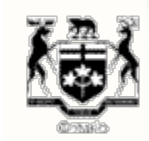

#### Recherche

**ACCUEIL À PROPOS DE LA CSFO FORMULAIRES PUBLICATIONS ET RESSOURCES NOUVELLES SUR DEMANDE CONTACTEZ LA CSFO**

L'ARSE est en train de revoir toutes les directives de réglementation de la CSFO. y compris, mais sans s'y limiter, les formulaires, les lignes directrices et les FAQ.

Les directives de réglementation existantes resteront en viqueur jusqu'à ce que l'ARSF en publie de nouvelles.

**Suivez la CSFO dans les médias sociaux**

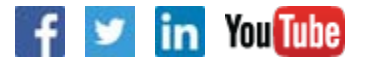

# **[Information corporative](#page-0-0)**  $\mathcal{F}$ **[Mesures d'application](#page-0-0)**  $\mathbf{v}$ **[Publications et ressources](#page-0-0)** ⋗ **[Explorez la CSFO](#page-0-0)**

Vous êtes ici: **Accueil** > **À propos de la CSFO** > Comment puis-je activer TLS 1.2? **IMPRIMER**

 $\blacktriangleright$ 

## **Comment puis-je activer TLS 1.2?**

Pour mieux protéger nos utilisateurs, une sécurité améliorée est maintenant en place. Cela signifie que les paramètres de votre navigateur Web doivent être mis à jour, sinon vous recevrez un message d'erreur et ne pourrez pas accéder certaines pages Web. Suivez ces instructions simples pour mettre à jour les paramètres de votre navigateur.

Pour activer TLS 1.2, si vous utilisez Microsoft Internet Explorer :

1. Ouvrez **Internet Explorer**

2. Dans la barre de menus, cliquez sur **Outils** > **Options Internet** > onglet **Avancé**

- 3. Faites défiler la page vers le bas jusqu'à la catégorie Sécurité et cochez la case **Utiliser TLS 1.2**
- 4. Cliquez sur **OK**
- 5. Fermez Internet Explorer et rouvrez-le

#### Safari d'Apple

Vous n'avez rien à faire pour activer TLS. Si vous utilisez la version 7 de Safari, TLS 1.2 est automatiquement activé.

**[Contactez la CSFO](#page-0-0)**

### **Avis d'interruption du service**

**en ligne**

Prière de consulter notre **calendrier des interruptions** prévues du service pour de plus amples détails.

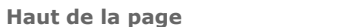

Page: **5 222** | Trouver la page: Aller

**CONTACTEZ LA CSFO | PLAN DU SITE | AIDE | ACCESSIBILITÉ | CONFIDENTIALITÉ | AVIS IMPORTANTS**

 $\mathbf{E}$ 

**© IMPRIMEUR DE LA REINE POUR L'ONTARIO, 2012-15 - DERNIÈRE MISE À JOUR: JUIN 26, 2018 02:16**